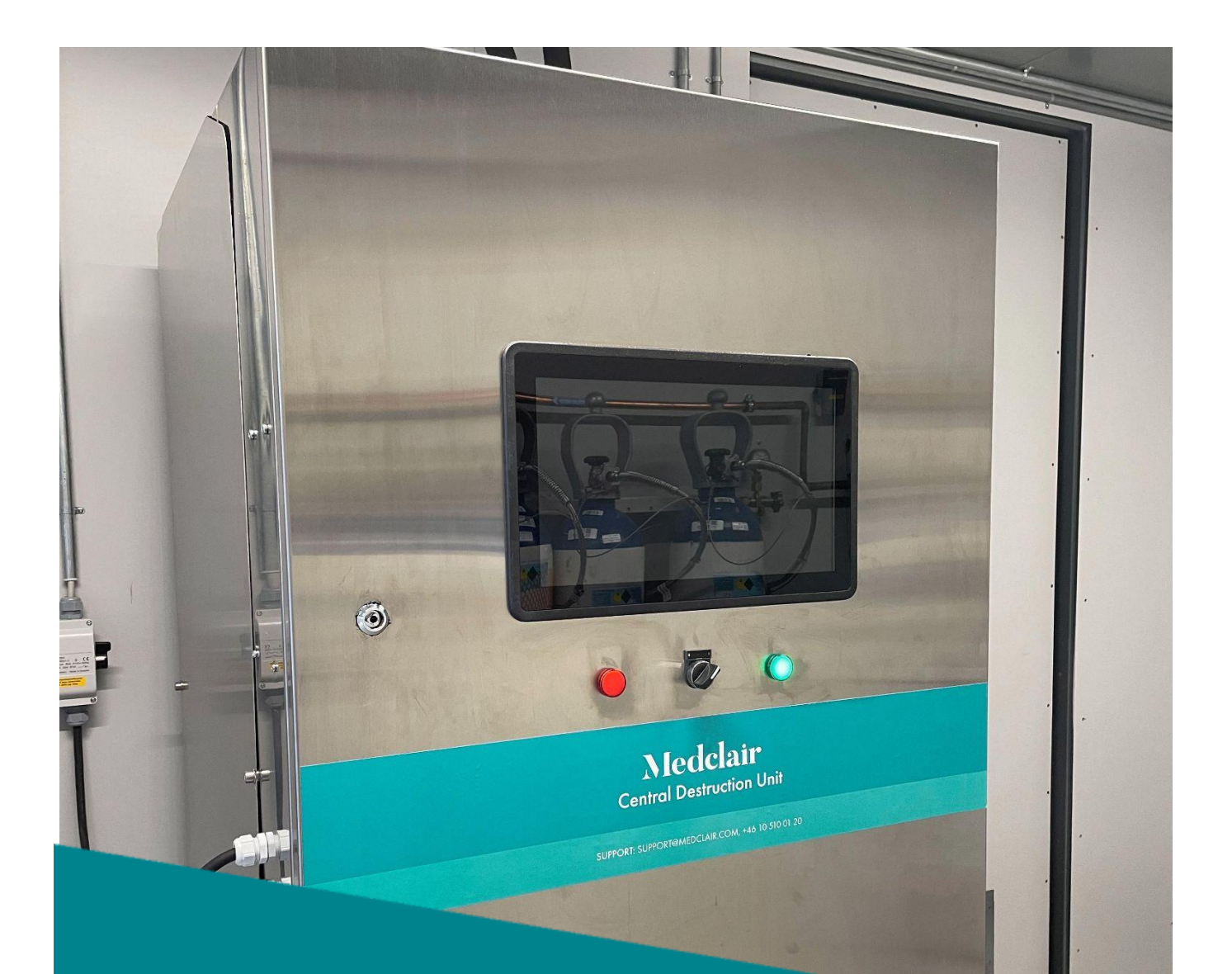

# Medclair

**DU2000 Användarmanual Revision: A2** 

2023-01-04

### **Innehåll**

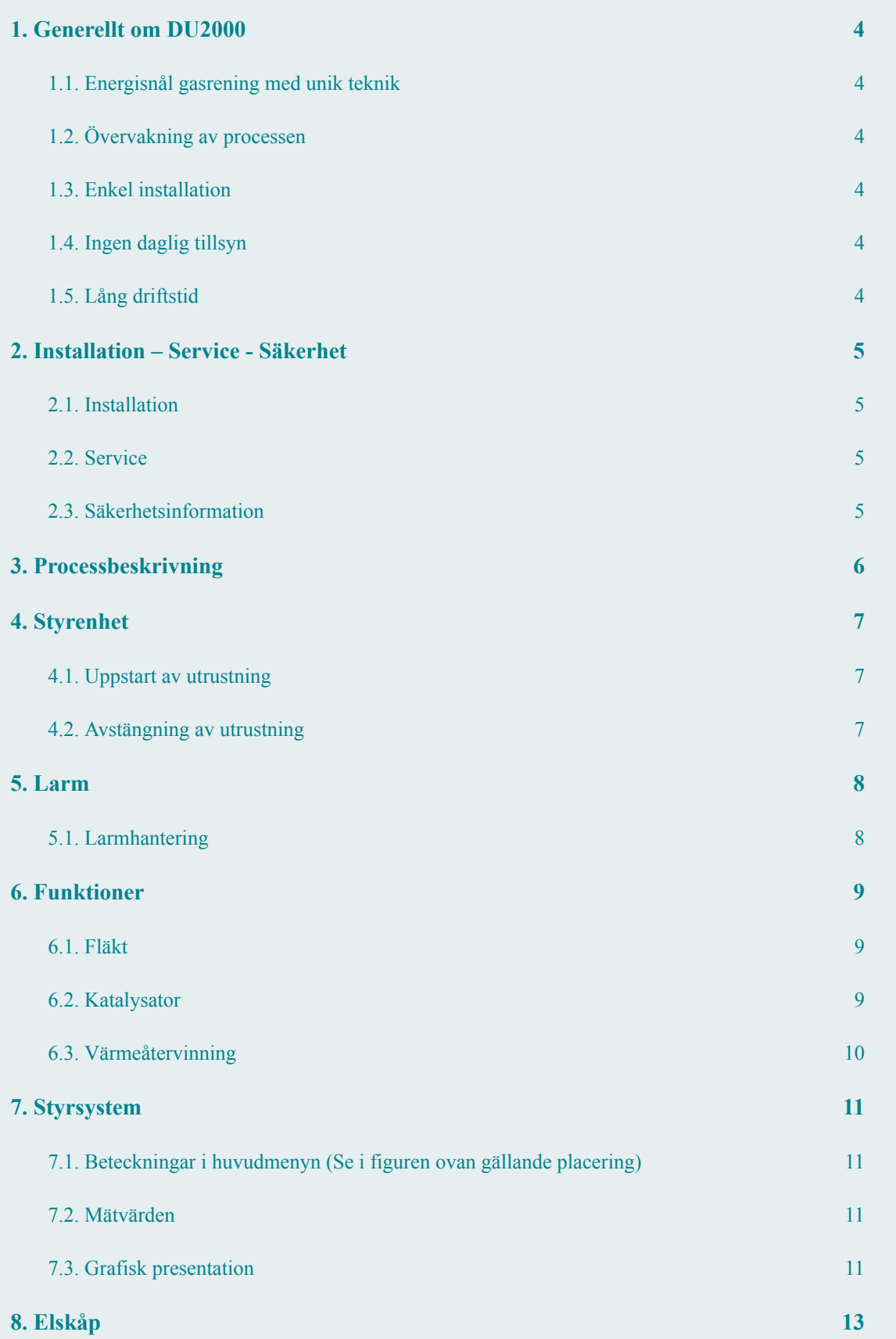

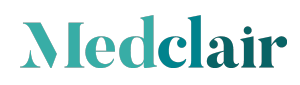

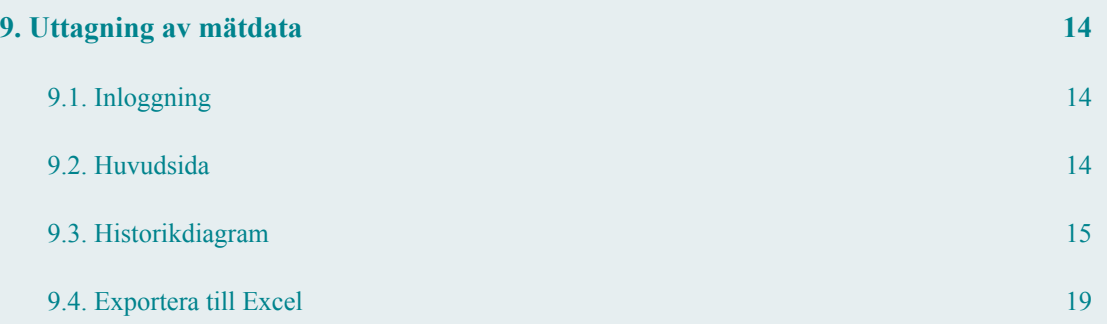

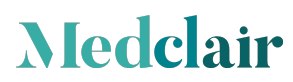

### <span id="page-3-0"></span>**1. Generellt om DU2000**

Detta dokument utgör en användarmanual för den centrala lustgasdestruktionsenheten DU2000.

Avsedd användning:

CDU är endast avsedd för att ta om hand om gaser där halten VOC (volatile organic compound), dvs. flyktiga organiska lösningsmedel understiger 100 ppm.

CDU är endast avsedd att ta hand om gaser där halten av halogenerade kolväten av typ anestesigaser understiger 1 ppm.

Vår utrustning renar minst 96 % av lustgasen som finns i den uppsamlade utandningsluften.

Reningen sker via en katalytisk process, där lustgasen sönderdelas till syre och kväve, som är de vanligaste beståndsdelarna i vanlig luft.

### <span id="page-3-1"></span>**1.1. Energisnål gasrening med unik teknik**

Medclair har utvecklat en egen unik teknik för värmeväxling och isolering av DU2000. Därigenom kan tillförd energi återvinnas, vilket minimerar energiåtgången. Vår teknik bygger på hög grad av återvinning av tillförd energi, få rörliga delar och en pålitlig stabil katalytisk process. Det ger en effektiv rening och en säker drift med låga driftkostnader.

#### <span id="page-3-2"></span>**1.2. Övervakning av processen**

Processen i vår DU2000 kan övervakas via ett standardiserat webbaserat verktyg. Kontinuerlig mätning sker av lustgaskoncentrationen, gasflödet, energiförbrukningen före och efter DU2000. Mätdata presenteras i form av sammanställning av medelvärden per timme, dygn och månad.

#### <span id="page-3-3"></span>**1.3. Enkel installation**

Medclair levererar en nyckelfärdig produkt vilket har fördelen att installationen kan ske enkelt och snabbt. Vi behöver endast ansluta ventilation och el till destruktionsutrustningen.

#### <span id="page-3-4"></span>**1.4. Ingen daglig tillsyn**

DU2000 behöver inte någon daglig tillsyn. Maskinen kan driftmässigt jämföras med ett vanligt ventilationsaggregat.

#### <span id="page-3-5"></span>**1.5. Lång driftstid**

Samtliga komponenter är noggrant utvalda för att kunna gå kontinuerligt i många år innan de behöver bytas.

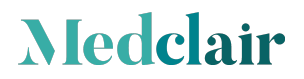

### <span id="page-4-0"></span>**2. Installation – Service - Säkerhet**

### <span id="page-4-1"></span>**2.1. Installation**

Lustgasdestruktionsanläggningen levereras helt färdigbyggd i en kompakt enhet. Medclair AB ansvarar för all installation och idrifttagning av maskinen. Köparen svarar för att erforderliga rördragningar för el och ventilation finns tillgänglig för inkoppling mot maskin. CDU skall vara placerat i ett utrymme som är utfört med ventilation så att temperaturen i rummet aldrig överstiger +35°C

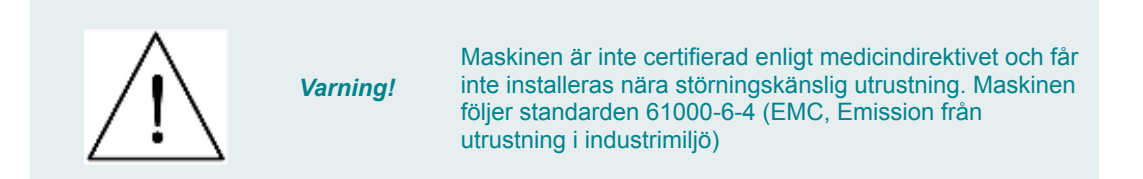

### <span id="page-4-2"></span>**2.2. Service**

Endast personer utbildade av Medclair AB får utföra service på maskinen.

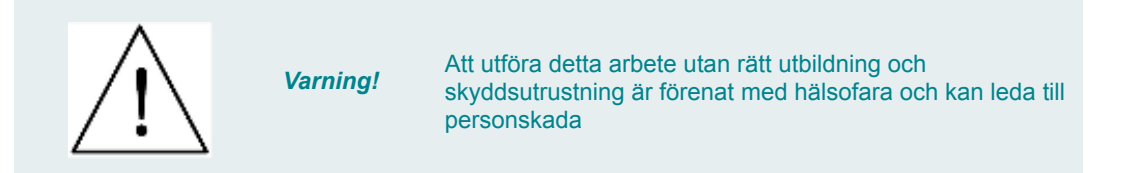

### <span id="page-4-3"></span>**2.3. Säkerhetsinformation**

#### **Information om symboler och skyltar.**

Följande beteckningar eller symboler för säkerhetsinformation och speciellt viktiga detaljer används i denna bruksanvisning.

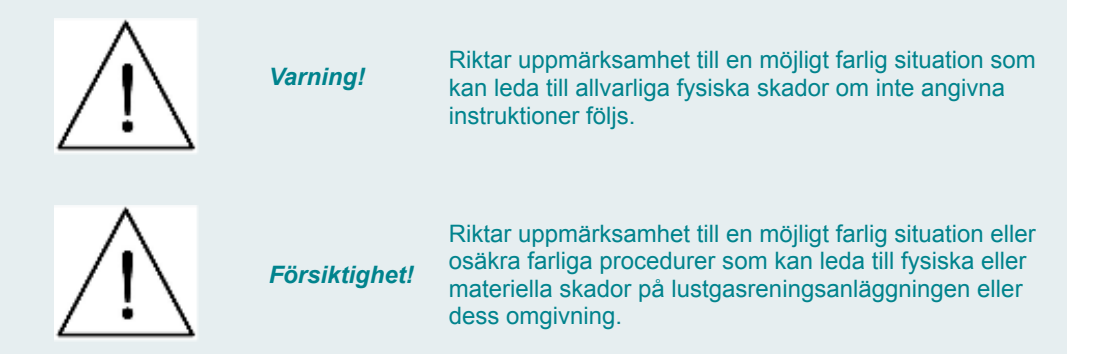

#### **Dessa varningar måste följas noggrant!**

**Medclair** 

De refererar till speciella fakta som ska iakttas för att garantera säker, riktig och effektiv hantering av lustgasreningsanläggningen.

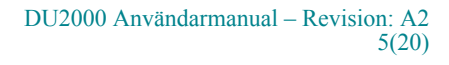

### <span id="page-5-0"></span>**3. Processbeskrivning**

Lustgasen tas in i systemet genom ett partikelfilter. Därefter trycks luften vidare med hjälp av en fläkt genom en värmeväxlare (förvärms) och värms upp till driftstemperatur via ett värmebatteri. Den renade luften tas vidare in i värmeväxlaren där den varma gasen kyls ned och släpps ut till atmosfär.

Processen i katalysatorn gör att lustgasen (N2O) fördelas till syre (O2) och kväve (N2). Vanlig luft består till 99% av dessa gaser. Under normal drift är temperaturen ca 430°C i katalysatorn.

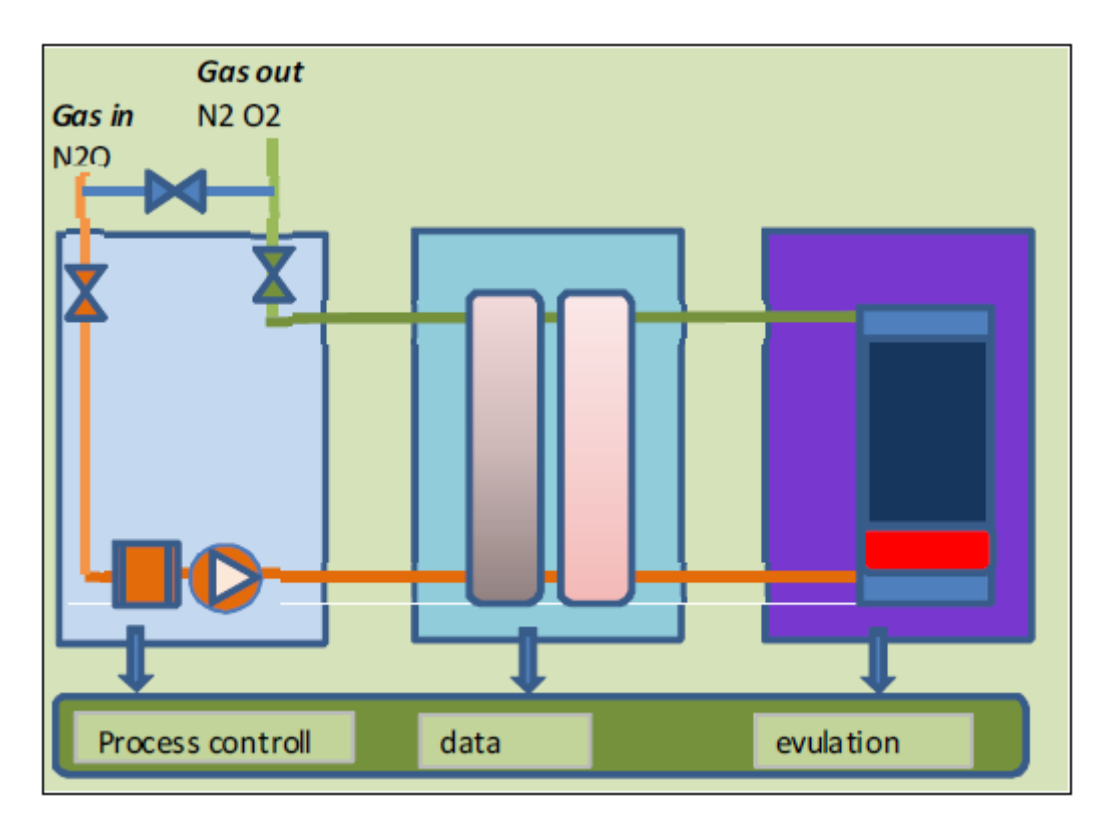

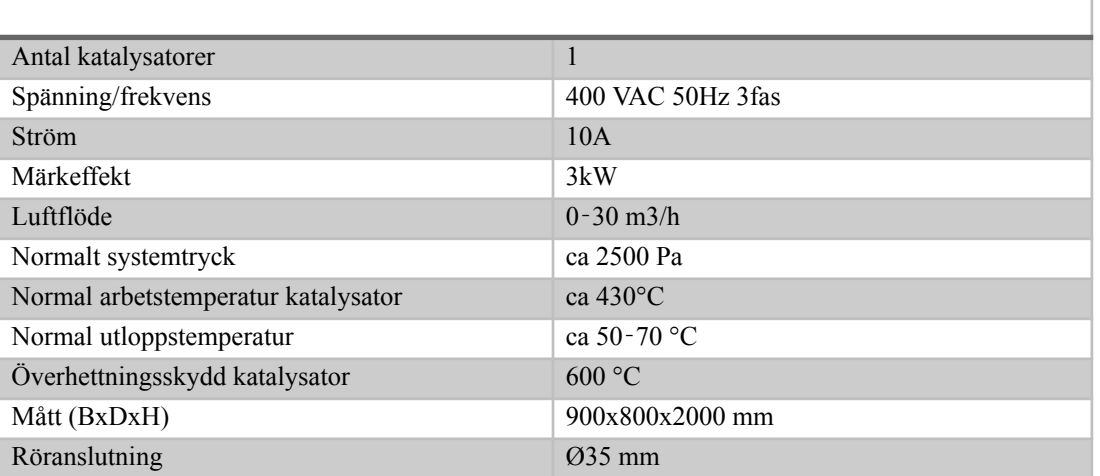

### <span id="page-6-0"></span>**4. Styrenhet**

Styrenheten reglerar el värmaren för rätt temperatur uppnås i katalysatorn. Enheten styr också fläkthastigheten för ett optimalt flöde och minimal energiåtgång.

### <span id="page-6-1"></span>**4.1. Uppstart av utrustning**

- 1. Vrid omkopplare från 0 till 1. Spjällen går i bypass läge. Det innebär att inkommande gas från förlossningen ventileras ut till atmosfär. Reaktorn värms upp till drifttemperatur
- 2. Vid uppnådd drifttemperatur slår spjällen om och gas går igenom maskinen. Grön indikeringslampa på elskåpet tänds. Maskinen är nu klar att ta emot lustgas

### <span id="page-6-2"></span>**4.2. Avstängning av utrustning**

1. Vrid svart omkopplare till läge 0. Maskinen stannar och spjällen ställs i bypass läge. Gas från förlossningen passerar förbi maskinen

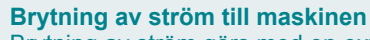

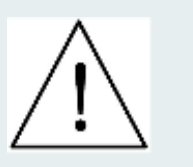

*Varning!*

Brytning av ström görs med en extern brytare som sitter på väggen bredvid maskinen. Maskinen är nu i princip strömlös. **OBS!** Notera att spänning finns kvar till maskinens styrkretsar (PLC) p.g.a. den UPS som håller spänningen till dessa kretsar (batteribackup). Om total strömlöshet skall erhållas krävs att den inbyggda UPS enheten kopplas bort. Detta görs i elskåpet. **OBS!** Denna åtgärd får endast utföras av behörig personal.

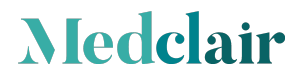

### <span id="page-7-0"></span>**5. Larm**

### <span id="page-7-1"></span>**5.1. Larmhantering**

Om maskinen larmar:

- Gör ett försök att kvittera larmet.

- Om detta inte går, kontakta Medclair AB.

För larmkvittering se bilaga över extern display som är placerad mitt på elskåpet.

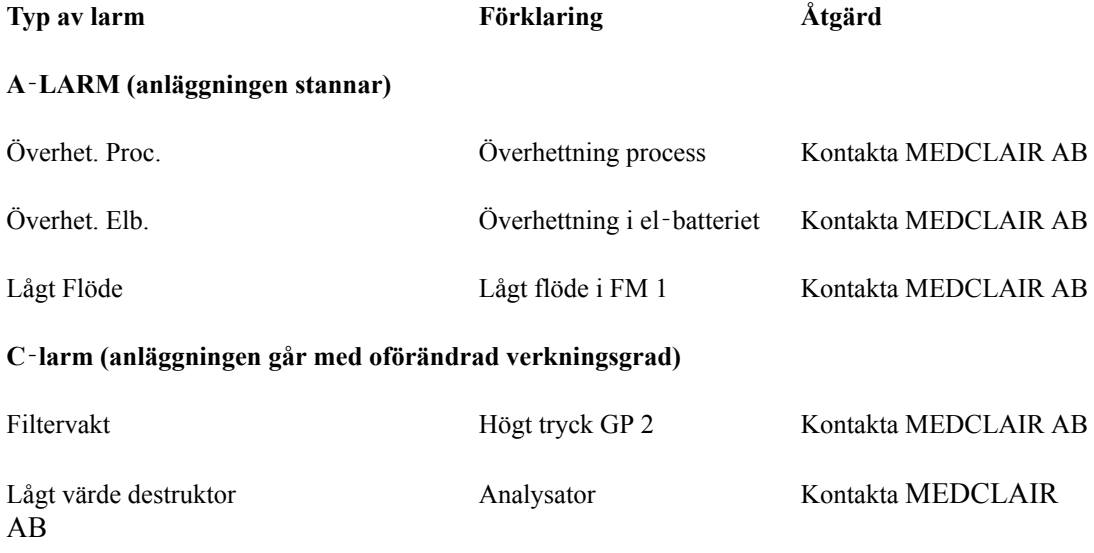

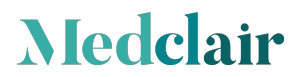

### <span id="page-8-0"></span>**6. Funktioner**

Hela utrustningen är inrymd i en och samma enhet, som innehåller följande funktioner.

### <span id="page-8-1"></span>**6.1. Fläkt**

Fläktfunktionen består av fläkt, stoftfilter och ett ventilsystem som möjliggör bypass av inkommande gas vid driftavbrott.

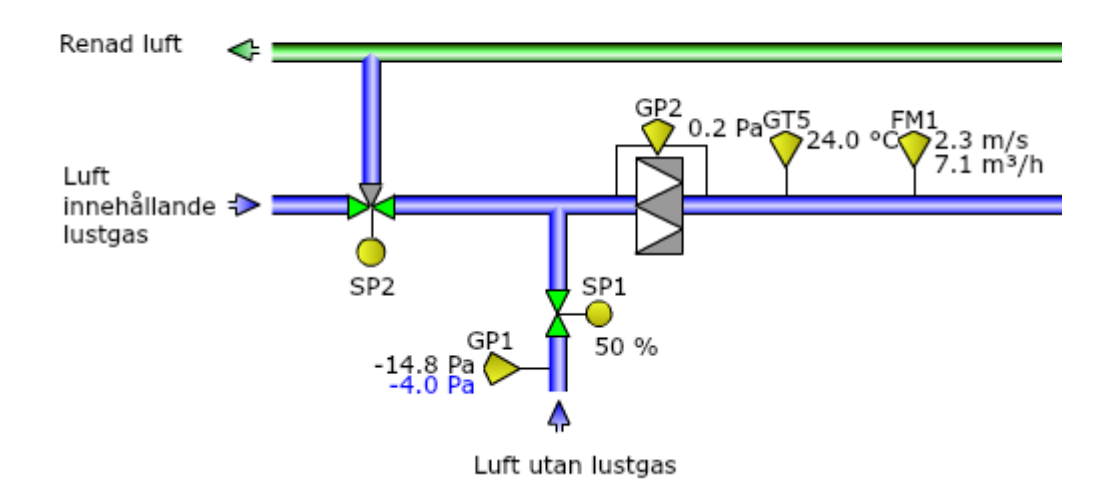

### <span id="page-8-2"></span>**6.2. Katalysator**

Katalysatorfunktionen består av katalysator, värmare och temperaturgivare.

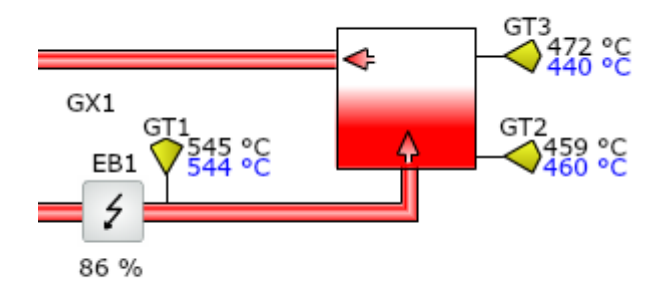

### <span id="page-9-0"></span>**6.3. Värmeåtervinning**

Energin från processen återvinns med en högtemperaturvärmeväxlare av syrafast stål. Den är försedd med ett antal temperaturgivare för att fastställa verkningsgraden av den återvunna energin.

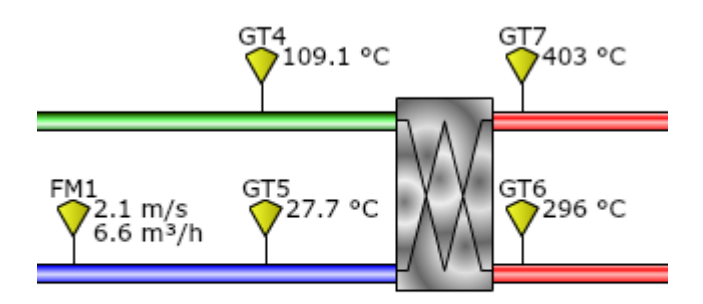

Verkningsgrad VVX: 78 %

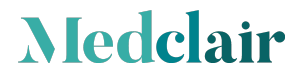

### <span id="page-10-0"></span>**7. Styrsystem**

All information om driften kan avläsas på kontoret och man behöver inte vara vid maskinen. Data kan tas fram via ett WEB baserat verktyg. Inloggning sker på det lokala nätverket och man kommer direkt in på huvudmenyn.

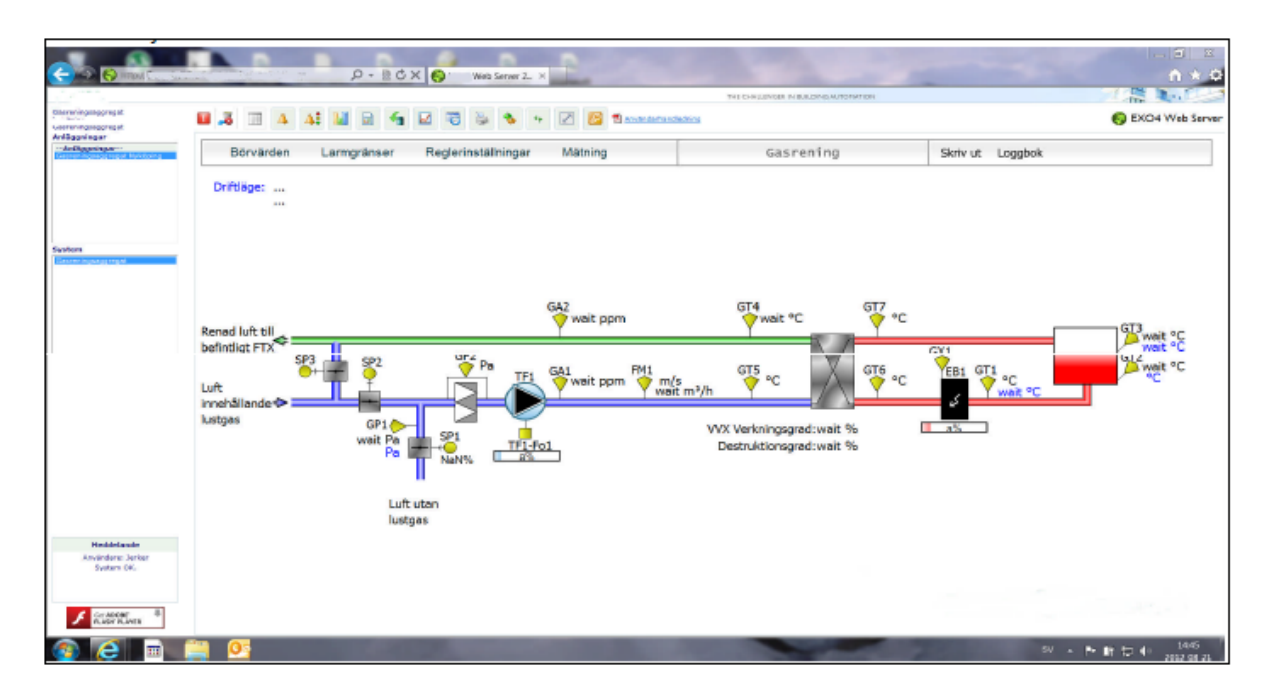

### <span id="page-10-1"></span>**7.1. Beteckningar i huvudmenyn (Se i figuren ovan gällande placering)**

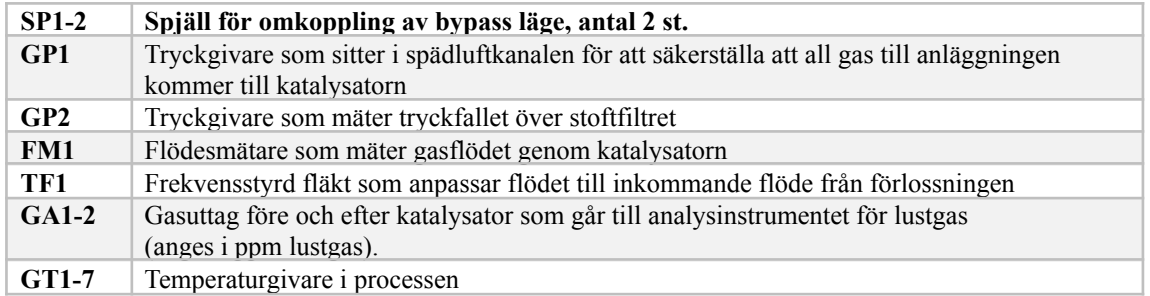

### <span id="page-10-2"></span>**7.2. Mätvärden**

**Medclair** 

Samtliga värden enligt ovan visas i realtid i processbilden

### <span id="page-10-3"></span>**7.3. Grafisk presentation**

Statistik i form av kurvor kan tas fram för olika parametrar.

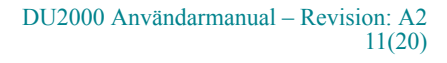

**Temperatur:** Mätvärden vid olika mätpunkter **N2O Analys:** Mätvärden av rågas och processad gas, d.v.s. före och efter destruktion **Tryck/Flödesgivare:** Tryck i Pa och flöde i m3/h. **Energiförbrukning:** Anges i kWh kW och kW/ kg destruerad lustgas.

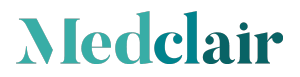

### <span id="page-12-0"></span>**8. Elskåp**

Elskåp, se bild nedan, med:

- 1. Svart omkopplare för start och stopp
- 2. Grön indikeringslampa för normal drift
- 3. Röd indikeringslampa för larm

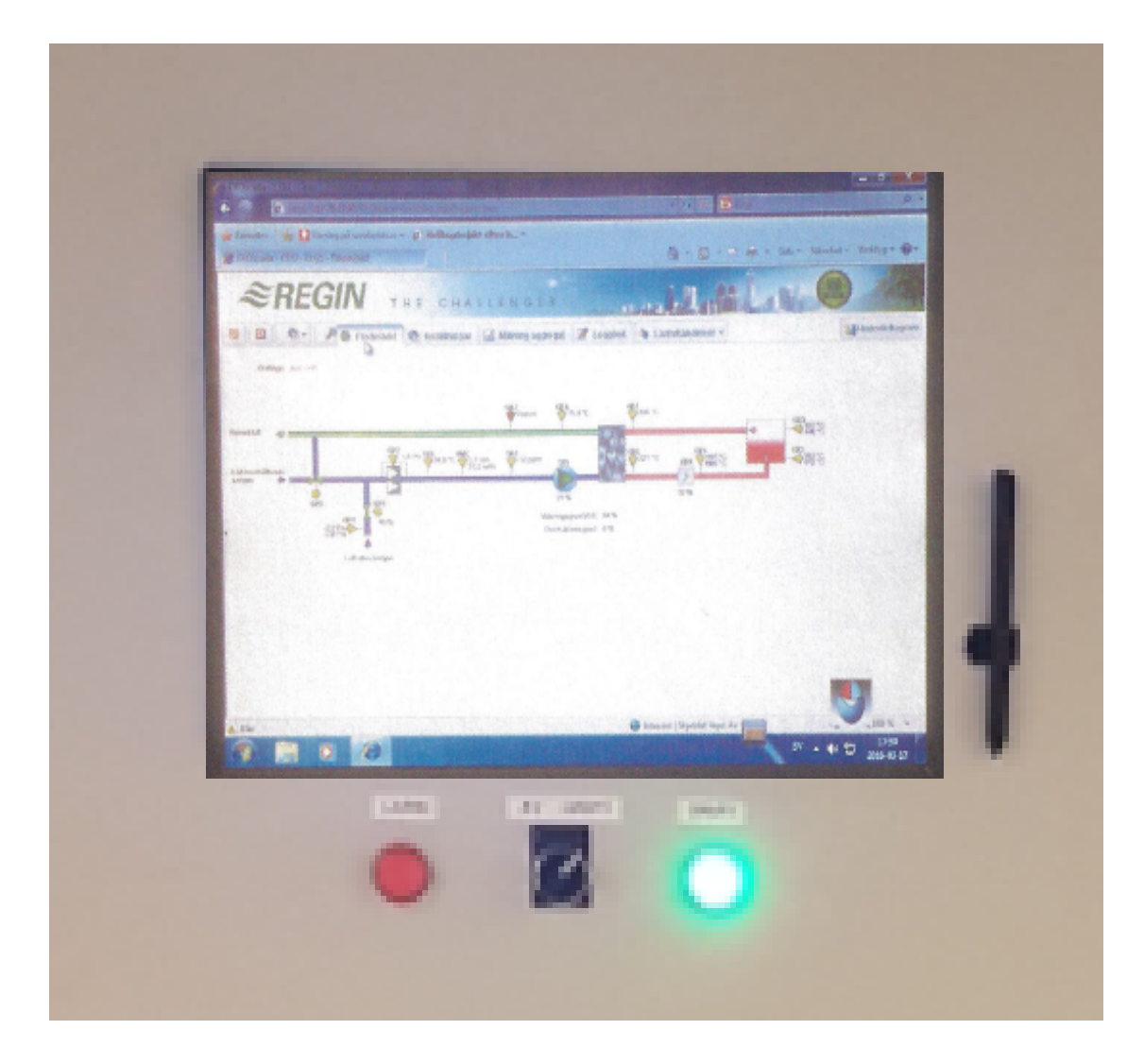

*● DU2000-M1 är utrustad med touchskärm*

### <span id="page-13-0"></span>**9. Uttagning av mätdata**

### <span id="page-13-1"></span>**9.1. Inloggning**

I webbläsaren skall följande länk skrivas in för att komma till sidan för inloggning,

217.78.27.97/EXOscada/login.aspx?from=default&userlogout=true&command=undefined

Nedan visas inloggningssidan där användare samt lösenord skall fyllas i.

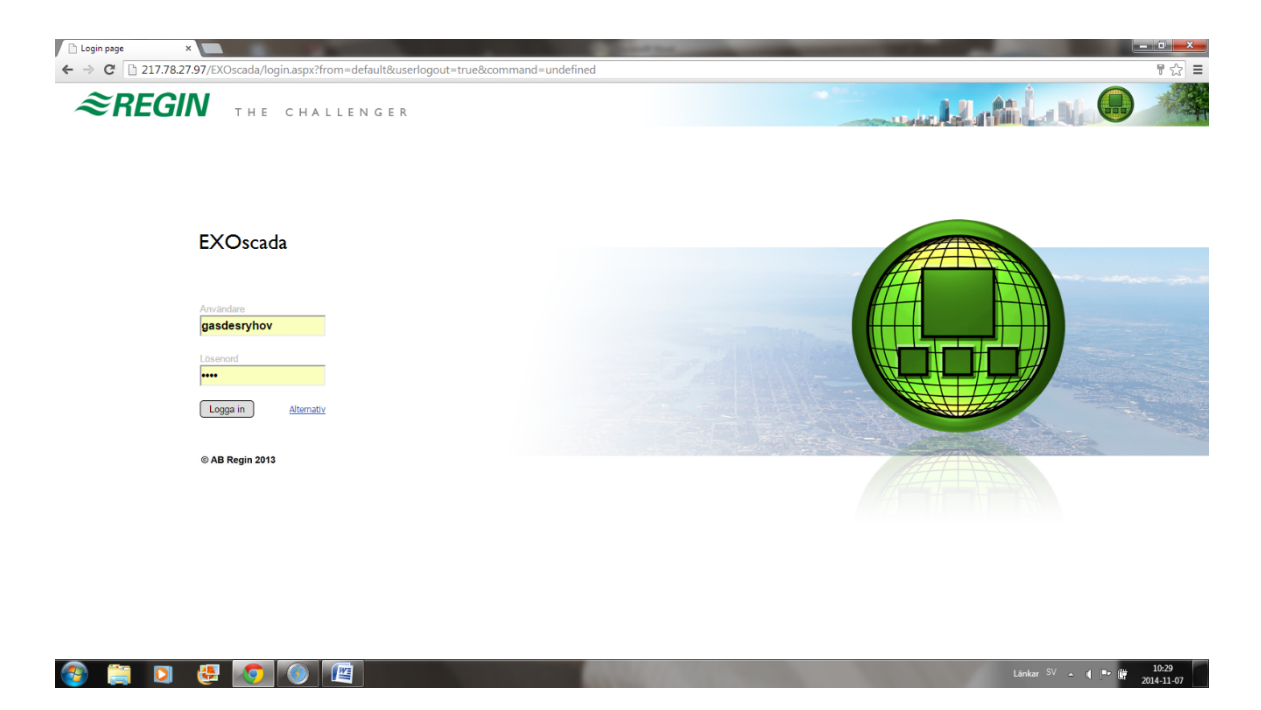

### <span id="page-13-2"></span>**9.2. Huvudsida**

**Medclair** 

Efter inloggning kommer huvudsidan upp visande en flödesbild för CDU samt aktuell larmstatus. Flödesbilden innehåller de mätpunkter som finns tillgängliga i destruktorn.

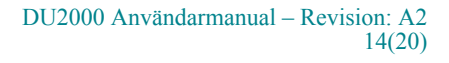

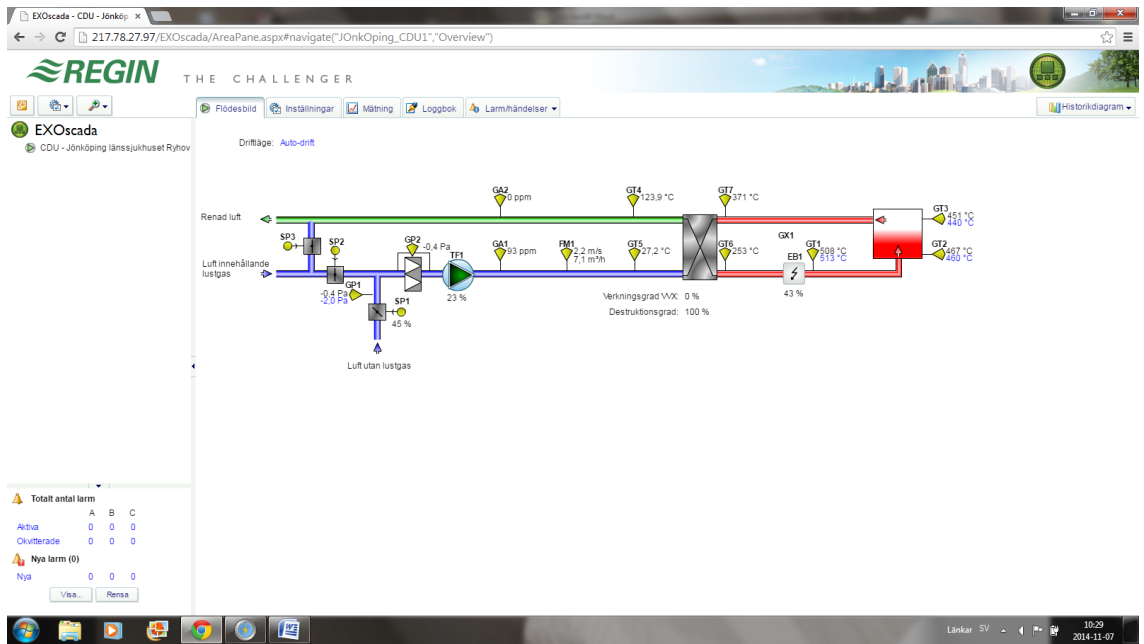

Sidan innehåller följande flikar.

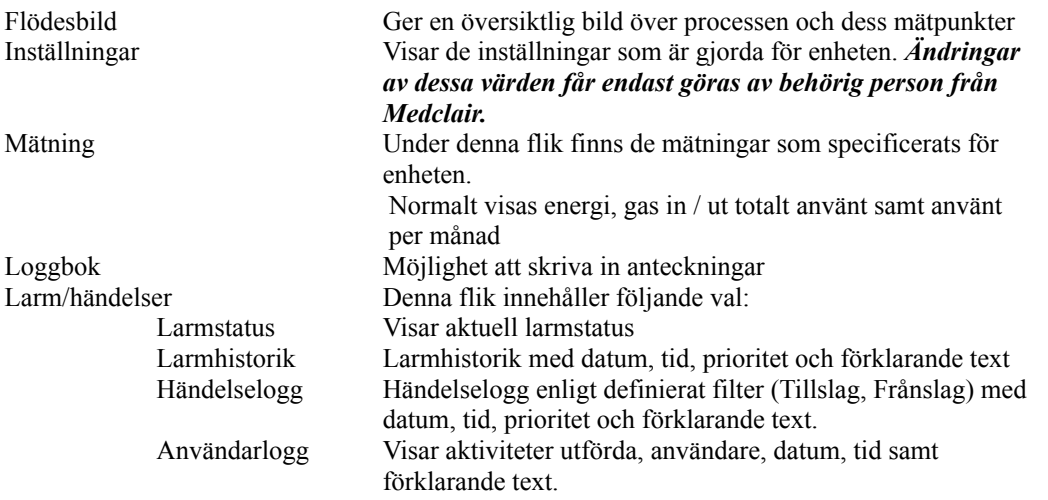

Det finns också möjlighet att definiera en egen mätning av händelser genom att använda funktionen "Historikdiagram" som återfinns till höger i fönstret.

### <span id="page-14-0"></span>**9.3. Historikdiagram**

**Medclair** 

I funktionen Historikdiagram kan användaren själv välja att följa specifika mätvärden i den pågående processen, nedan finns en beskrivning på hur denna funktion används.

För att definiera ett eget val av mätpunkter, välj "Historikdiagram".

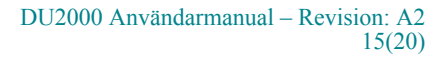

Följande startsida kommer då att visas på skärmen.

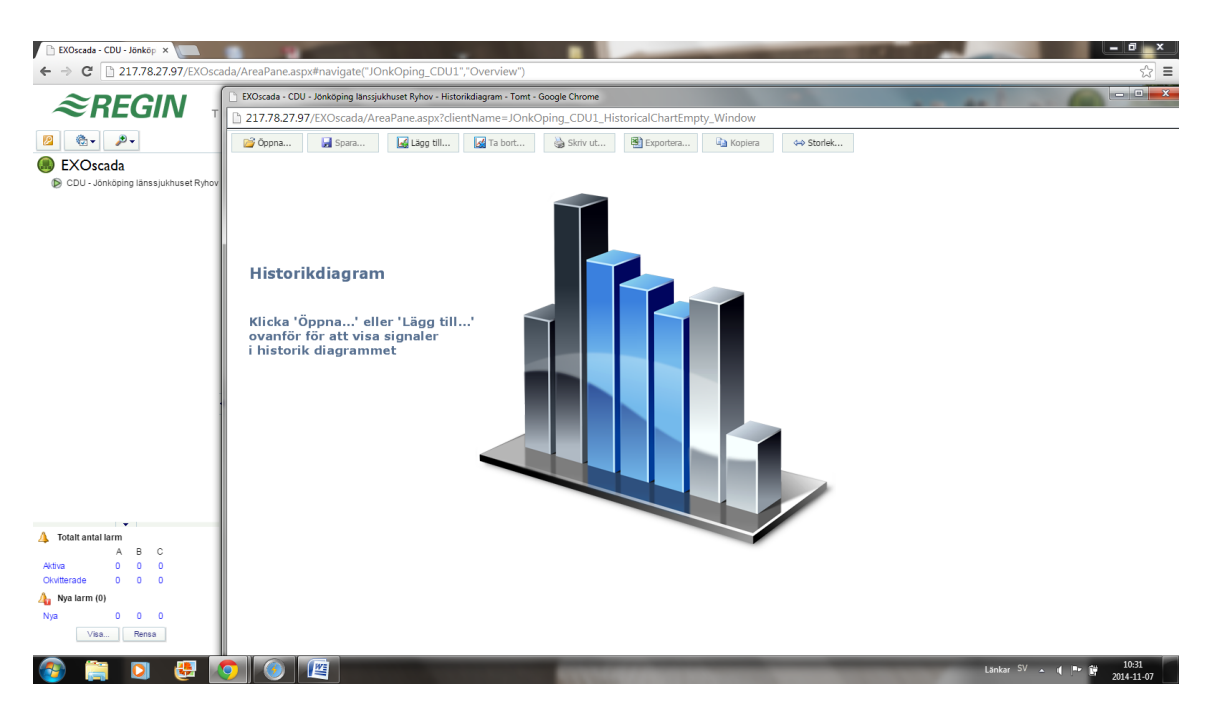

Startfönstret innehåller följande olika funktionsval.

**Medclair** 

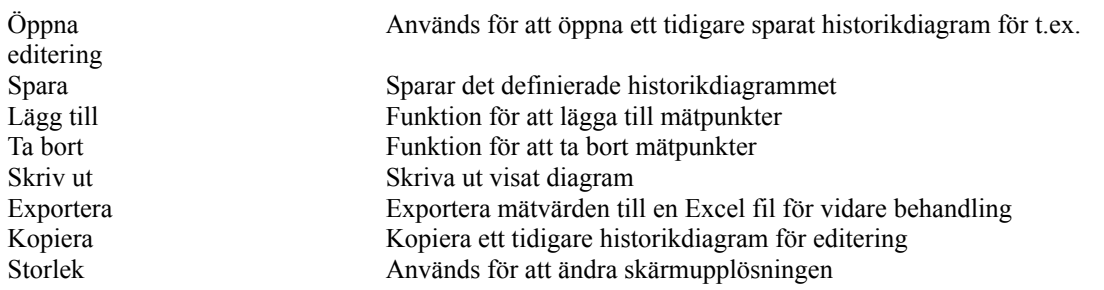

Nedan kommer ett exempel på hur man skapar ett historikdiagram genom val av mätpunkterna Gasmängd in Gasmängd ut

"Klicka" på funktionen för att lägga till mätpunkter, "Lägg till". Nedanstående valmeny kommer då att visas tillsammans med olika alternativ för hur man att informationen skall visas.

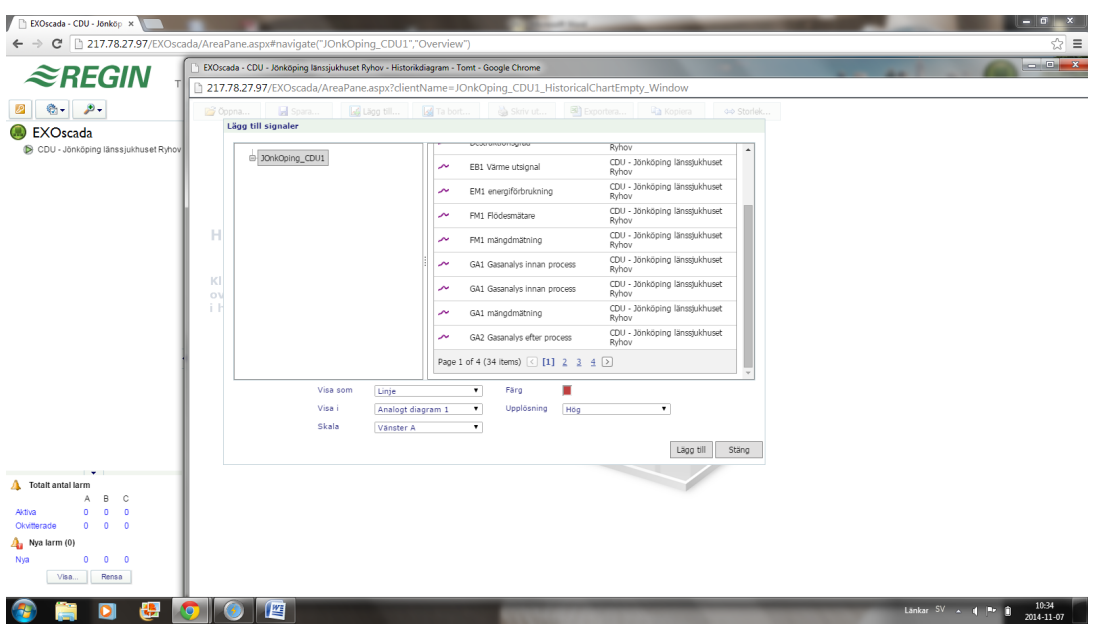

Notera att man endast kan välja en mätpunkt åt gången d.v.s. för varje önskat val måste funktionen "Lägg till" aktiveras.

Nedan visas skärmbilden efter att "Gasmängd in" och "Gasmängd ut" valts att visas i historikdiagrammet.

Valda mätpunkter återfinns som en lista i fönstrets nederkant.

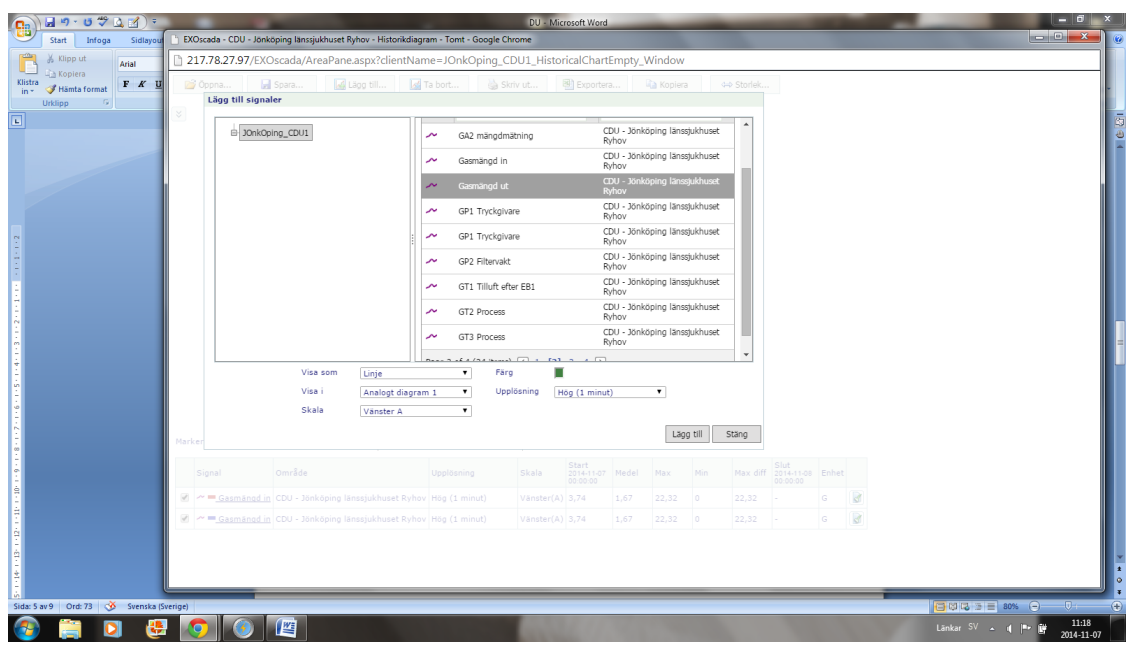

När man är färdig med sitt val av mätpunkter avslutar man genom att klicka på "Stäng".

Ett historikdiagram enligt gjort val kommer nu att visas på skärmen. Här kan man nu förfina sin historikuppföljning genom att t.ex. definiera ett intervall för mätningen.

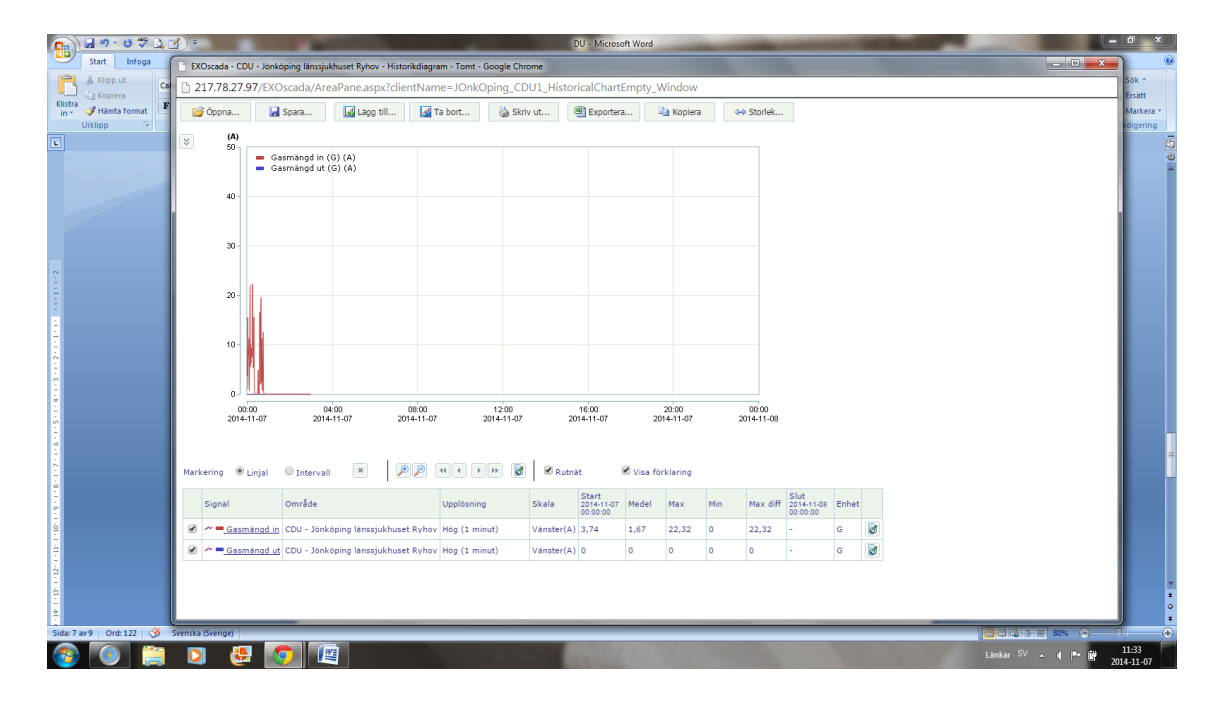

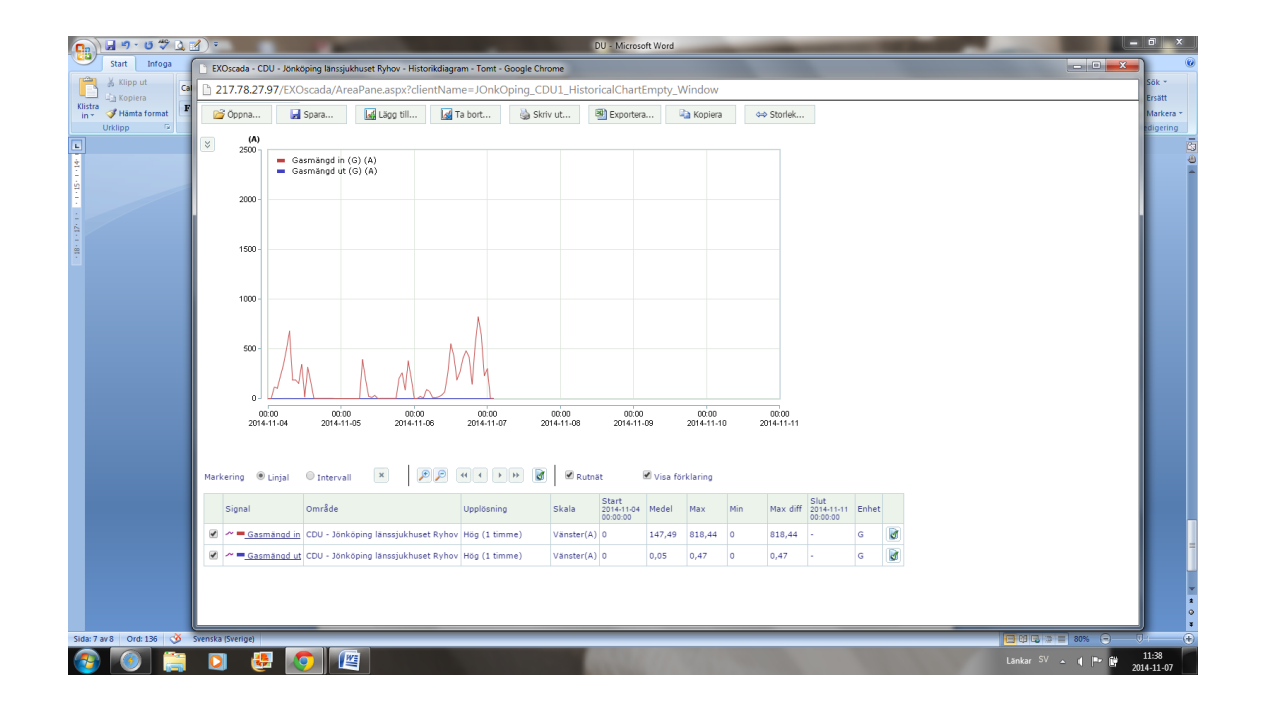

### <span id="page-18-0"></span>**9.4. Exportera till Excel**

Nedan visas ett exempel på export av information från historikdiagram till Excel.

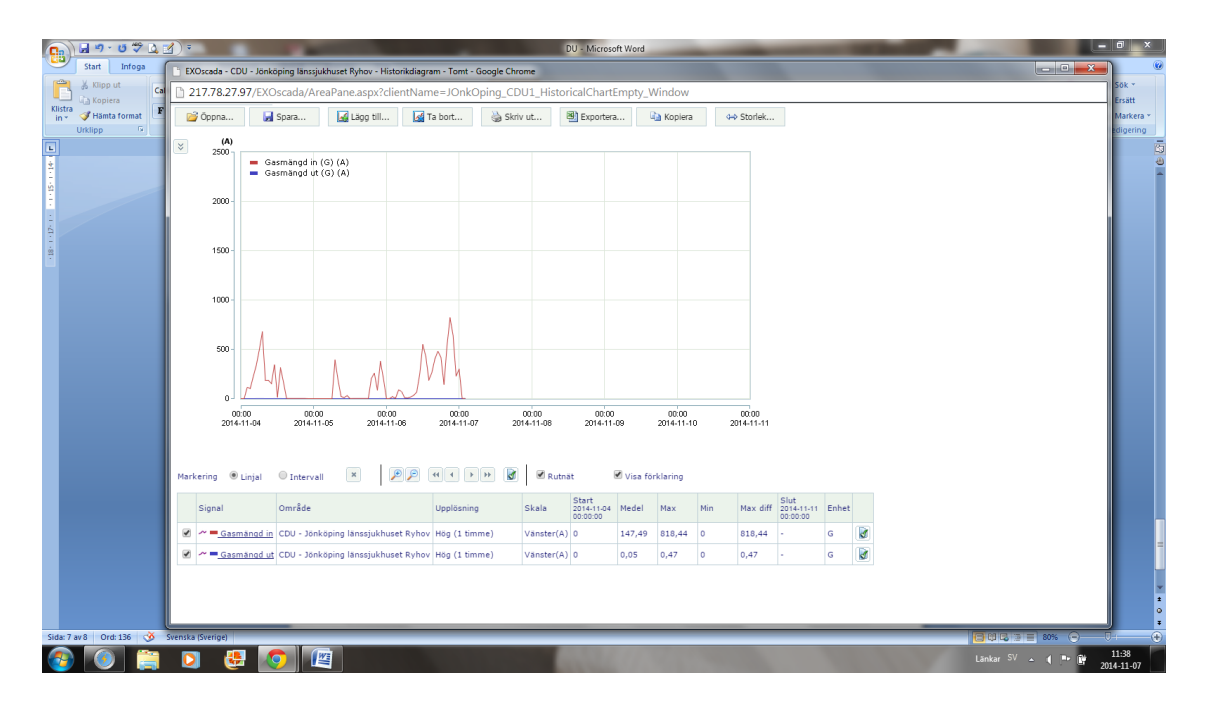

Klicka på funktionen "Exportera".

Ibland dyker det upp en fråga om du verkligen vill öppna denna fil nu, välj "Ja". Då öppnas Excel automatiskt (kolumnbredd måste vanligtvis justeras för att göra informationen läsbar). Nedan ses kolumnerna innehållande "datum & tid", "gasmängd in", "gasmängd ut"

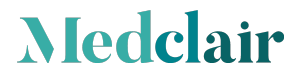

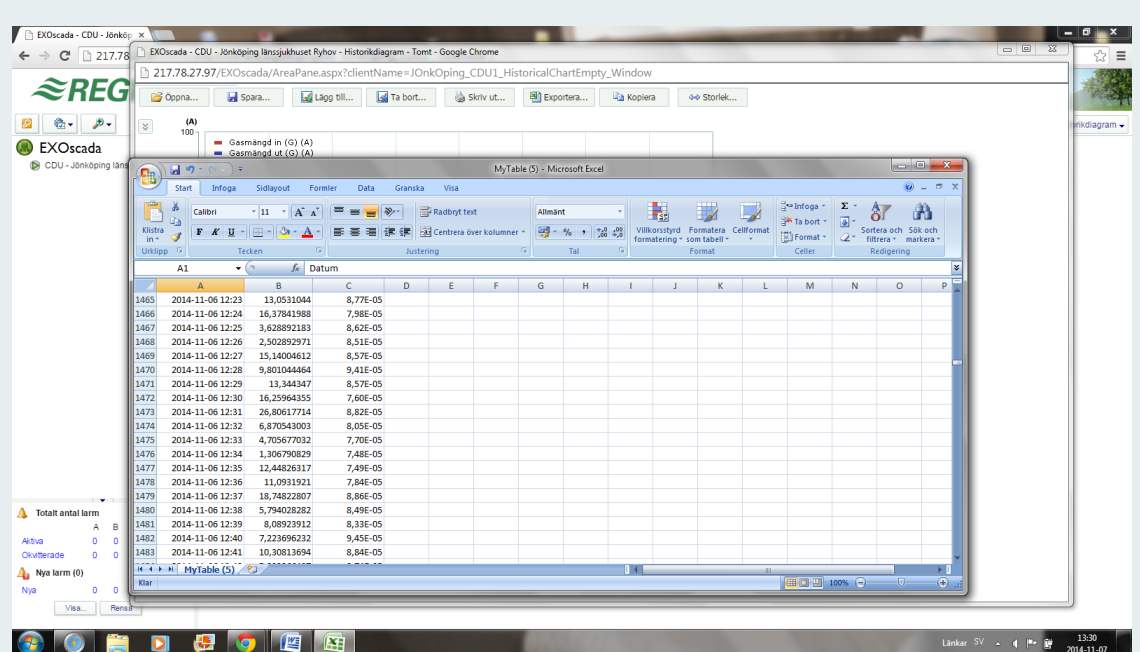

Medclair, founded in 2013, is a Swedish research and development company with leading-edge expertise in process gas purification, gas measurement, ventilation and control. We solve healthcare and environmental challanges through innovation.

> DU2000 Användarmanual – Revision: A2 20(20)